## **Creating a Kentucky Business One Stop User Account**

• Go to www.onestop.ky.gov.

• Click on the One Stop Business Services icon.

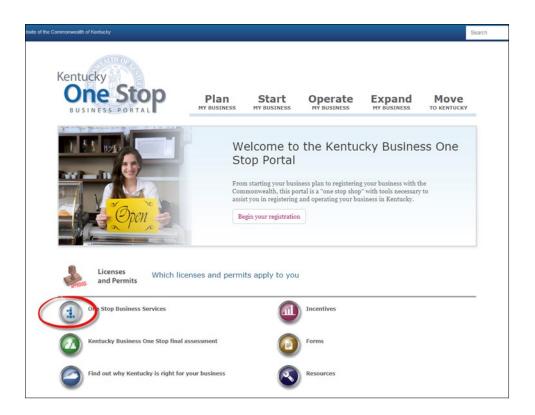

 Click on, "If you do not have a user account, click here to create one."

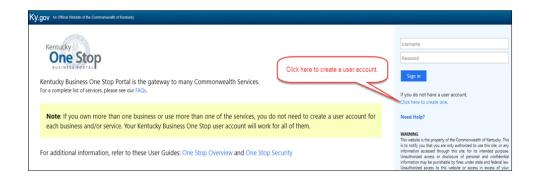

 All fields underlined in red are required and the Username & Password must meet the requirements below.

<u>Username</u>: Between 8-20 characters and may contain only upper/lower case letters, numbers, hyphens (-), and underscores (\_).

<u>Password</u>: Between 8-15 characters and must contain at least one number, one letter, one special character, and one capital letter.

The password <u>CANNOT</u> contain your Username or your First/Last Name.

 Once all required fields are complete, click Create Account.

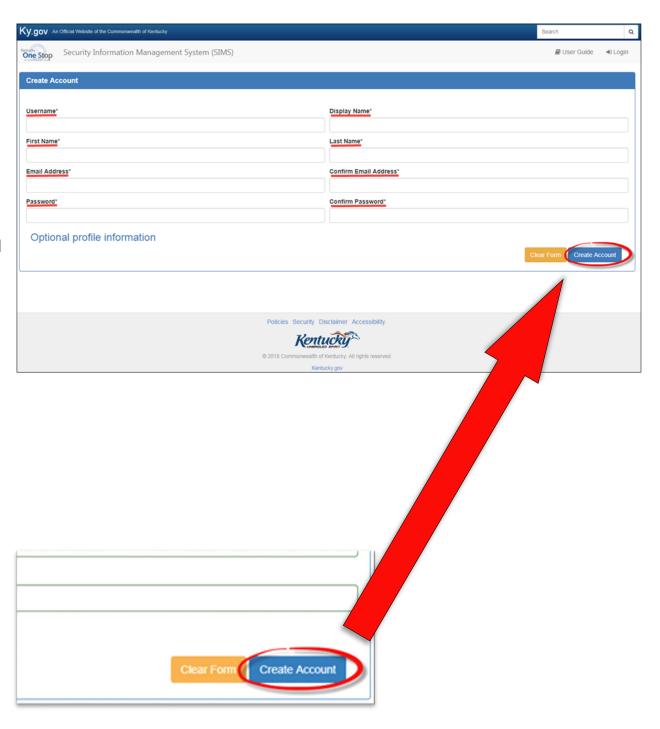

- You will see a notification that you will receive an email with directions to activate your user account. You may not log in until your account is activated.
- Depending on volume, it may take up to four hours for the activation email to be sent. If you do not receive the activation email, you should check your spam/junk folders.

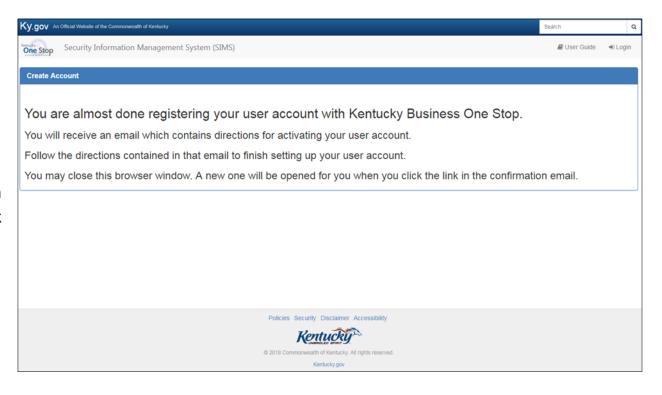

- At right is an example of the activation email you will receive to activate your account. You must click on the highlighted link to activate the account <u>or</u> copy and paste the link into a web address bar.
- Once the account is activated, you will be able to log in to your account.

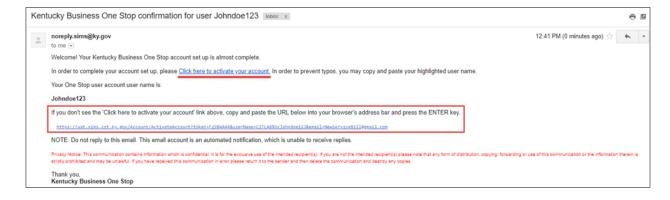